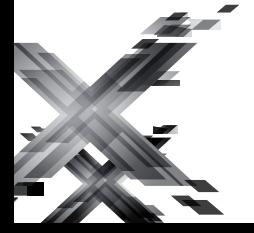

МР3-плеер МР3-плеер

# $T-55$

## РУКОВОДСТВО ПО ЭКСПЛУАТАЦИИ Пайдалану бойынша нұсқаулық

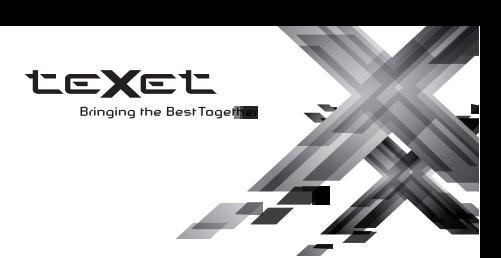

Благодарим за то, что вы выбрали наш плеер. Прежде чем начать эксплуатацию устройства, внимательно прочтите данное руководство, чтобы воспользоваться всеми возможностями плеера и продлить срок его службы. Сохраните это руководство, чтобы обратиться к нему, если в будущем возникнет такая необходимость. Внешний вид изображенных на рисунках в руководстве плееров может отличаться от вида существующих изделий, поскольку все иллюстрации даны на основе прототипов наших моделей.

Если вы хотите соединить этот плеер с компьютером, то сначала подключите microUSB-кабель к компьютеру, а затем к плееру. Если вам нужно отключить плеер от компьютера, то вначале следует отключить microUSB-кабель от плеера. Наша компания не несет ответственности за ущерб, причиненный в результате применения плеера не по назначению.

Поскольку определенные компоненты устройства могут занять некоторую область флэш-памяти, емкость свободной памяти может оказаться меньше стандартной.

**ВНИМАНИЕ!**

Ни в коем случае не отключайте плеер от компьютера в процессе чтения, записи или удаления файлов. Используйте иконку **"Безопасное извлечение устройства"** на панели задач для отключения плеера.

Если плеер не включается и не реагирует на заряд, перезагрузите его, переведите переключатель включения/ выключения питания плеера в положение **"OFF"** и повторите процедуру включения питания.

## **[Содержание](#page-4-0)**

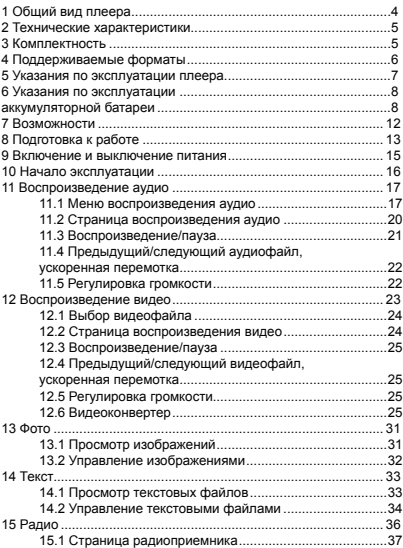

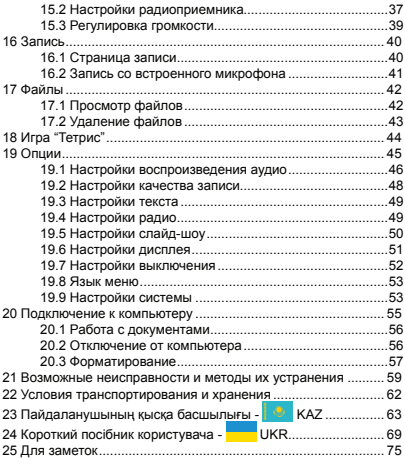

<span id="page-4-0"></span>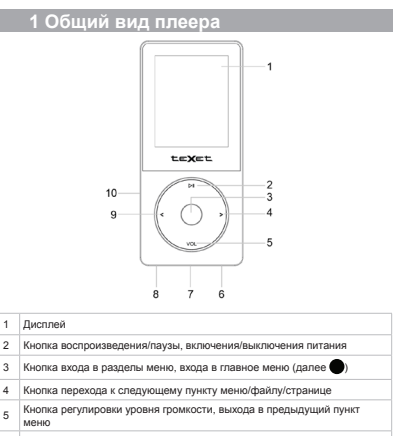

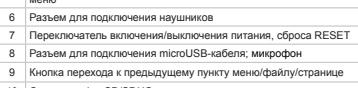

## <span id="page-5-0"></span>**2 Технические характеристики**

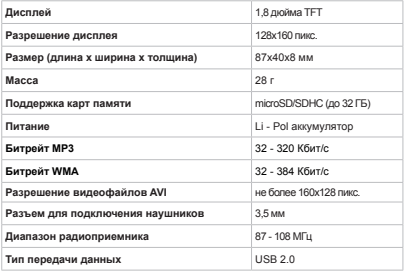

## **3 Комплектность**

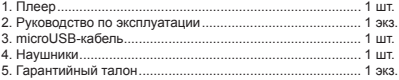

## <span id="page-6-0"></span>**4 Поддерживаемые форматы**

Форматы текста/аудио/фото:

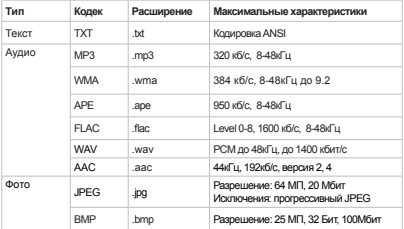

#### Формат видео:

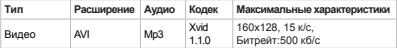

#### **5 Указания по эксплуатации плеера**

<span id="page-7-0"></span>Нижеследующие указания по эксплуатации предназначены для того, чтобы помочь вам правильно использовать плеер и сохранять его в рабочем состоянии. Внимательно прочитайте этот раздел и строго следуйте приведенным в нем инструкциям.

•Плеер следует держать вдали от зон воздействия экстремальных изменений температур (выше 35° С и ниже 5° С), влаги и статического электричества.

•Не роняйте плеер на твердую поверхность, не вставляйте в него посторонние предметы, не кладите на него тяжелые предметы и не допускайте контакта плеера с химикатами. Не распыляйте на дисплей и корпус плеера моющие и чистящие средства, содержащие спирт и аммиак.

•Избегайте попадания плеера в зоны воздействия прямого света или излучающих тепло устройств; не помещайте плеер в пыльную или задымленную среду.

•Не разбирайте, не ремонтируйте плеер самостоятельно.

•Делайте копии файлов, хранящихся в памяти плеера, поскольку наша компания не несет ответственности за любые потери таких данных.

•Использование файлов в форматах МР3 и WMA без предварительного разрешения правообладателей является нарушением или посягательством на их права интеллектуальной собственности.

•Не слушайте плеер при езде на велосипеде или за рулем транспортного средства.

•Длительное прослушивание плеера при повышенной громкости воспроизведения может привести к ухудшению слуха.

•В целях охраны окружающей среды просим вас утилизировать упаковочные материалы, батареи и непригодные электронные продукты отдельно.

#### <span id="page-8-0"></span>**6 Указания по эксплуатации аккумуляторной батареи**

Для вывода аккумуляторной батареи (далее АКБ) на максимальную рабочую мощность и емкость, при первом ее использовании необходимо 4 раза полностью ее разрядить и 4 раза полностью зарядить, то есть последовательно выполнить 4 полных цикла разряда и заряда АКБ.

Существует несколько вариантов заряда АКБ в зависимости от типа (модели) вашего Устройства.

**Вариант 1:** Зарядка АКБ производится от зарядного устройства (далее ЗУ) с номинальными параметрами 5 В, 0.5 А, со штыревым выходом, входящего в комплектность Устройства. Поставляемые изготовителем с Устройством ЗУ предназначены для обеспечения максимального срока эксплуатации АКБ.

**Вариант 2:** Зарядка АКБ производится от универсального зарядного устройства общего назначения с номинальными параметрами 5 В, 0.5 А, со штыревым выходом (далее УЗУ). УЗУ в комплектность Устройства не входит и приобретается пользователем отдельно в торговой сети.

**Вариант 3:** Зарядка АКБ производится от универсального зарядного устройства общего назначения с номинальными параметрами 5 В, 0.5 А, с USB-выходом (далее УЗУ). УЗУ в комплектность Устройства не входит и приобретается пользователем отдельно в торговой сети.

**Вариант 4:** Зарядку и подзарядку АКБ возможно также производить через USB-кабель, входящий в комплектность Устройства, подключив его к USB-разъему Устройства и USBразъему с характеристиками 5 В, 0.5 А домашнего компьютера.

**Вариант 5:** Зарядку и подзарядку АКБ возможно также производить через полноразмерный USB-разъем, которым оснащено Устройство, подключив его напрямую к полноразмерному USB-разъему с характеристиками 5 В, 0.5 А домашнего компьютера или к полноразмерному USB-разъему универсального зарядного устройства общего назначения с номинальными параметрами 5 В, 0.5 А (далее УЗУ). УЗУ в комплектность Устройства не входит и приобретается пользователем отдельно в торговой сети.

Время зарядки и подзарядки АКБ зависит от остаточного уровня заряда, типа и характеристик используемых АКБ, вида и характеристик применяемого зарядного устройства,<br>температуры окружающей среды и других факторов. По температуры окружающей среды и других факторов. достижении полного заряда АКБ заряд автоматически прекращается.

Изготовитель рекомендует использовать при первом и последующих зарядах АКБ зарядное устройство с током не менее 0,5 ампера (ЗУ), а зарядку или подзарядку АКБ от USBпорта компьютера производить только в отдельных случаях, как временный или запасной вариант. Это обусловлено тем, что время зарядки АКБ от компьютера может существенно отличаться по сравнению со временем ее зарядки от ЗУ, а степень ее зарядки может не достигать своей полноты, а иногда даже не позволять производить ее зарядку, что может негативно сказываться на общих эксплуатационных качествах АКБ и на сроках ее службы.

Время работы устройства без подзарядки АКБ зависит от уровня ее заряда, от типа и характеристик АКБ, функций и режимов, используемых потребителем при работе устройства, температуры окружающей среды, правильности введения АКБ в эксплуатацию и других факторов.<br>При и правильной эксплуа

эксплуатации АКБ и средней интенсивности ее использования, срок службы АКБ может доходить до двух и более лет и до 400 циклов разрядки, однако, надо учитывать, что со временем работоспособность АКБ постепенно естественным образом снижается, поэтому заряжается она все дольше и дольше, а время ее работы без подзарядки сокращается. Это нормально.

9

#### **Заряд аккумулятора:**

•Заряжайте АКБ при комнатной или близкой к ней температуре.

•При зарядке/подзарядке АКБ заряжайте ее полностью: неполная зарядка АКБ снижает ее ресурс.

•Не заряжайте полностью заряженные АКБ, так как при этом возможно снижение их емкости или их повреждение. Также не следует заряжать АКБ более 12 часов подряд.<br>• В процессе текущей эксплуатации и

процессе текущей эксплуатации рекомендуется заряжать АКБ только после появления на ЖК-дисплее Устройства индикации значка заряда АКБ с одним делением (значок ■□□), если регулярно заряжать частично разряженные АКБ, их емкость может снизиться.

•Не следует оставлять АКБ подключенной к зарядному устройству на срок более 12 часов, поскольку избыточная зарядка может сократить срок службы АКБ.

•Не пытайтесь использовать для заряда АКБ и питания устройства любой другой блок питания, кроме входящего в комплектность Устройства или рекомендованных изготовителем Устройства. Использование другого ЗУ может привести к повреждению Устройства или порче АКБ.

•Технические характеристики АКБ таковы, что сразу после покупки и после длительного хранения зарядка АКБ сразу на полную мощность невозможна.

•Если полностью заряженную АКБ не использовать в работе, она со временем разряжается. Если АКБ не использовалась в течение длительного срока, емкость ее понижается.

•Избегайте воздействия на АКБ температур ниже -10° С или выше +45° С.

## **Меры предосторожности:**

использовать неисправные зарядные устройства и АКБ.

•Зарядные устройства и АКБ следует использовать только по их прямому назначению.

•Запрещается разбирать, модифицировать или нагревать

10

АКБ и ЗУ, а также вызывать короткое замыкание на их контактах.

•Не допускается отрезать, повреждать, сращивать, модифицировать кабель ЗУ или USB-кабель, а также зажимать их или ставить на них тяжелые предметы. Любые подобные действия могут вызвать короткое замыкание и привести к пожару или поражению электрическим током.

•Используйте только штатные и рекомендованные изготовителем Устройства АКБ, зарядные устройства, кабели. Использование любых других комплектующих, аксессуаров и принадлежностей, кроме входящих в комплектность Устройства или рекомендованных для данного оборудования его изготовителем, может привести к поломке Устройства, травме и представлять угрозу безопасности.

•Запрещается использовать АКБ с истекшим сроком службы (годности).

•Запрещается нагревать АКБ или бросать ее в огонь – она может взорваться.

•Запрещается использование АКБ и зарядного устройства в условиях повышенной влажности, например, в ванной комнате.

•Не допускайте падения АКБ, а также значительных механических воздействий на АКБ, которые могут привести к повреждению ее корпуса. Это может вызвать утечку электролита и привести к травмам, порче или взрыву АКБ и Устройства.

#### **7 Возможности**

- <span id="page-12-0"></span>• Воспроизведение аудио в форматах: MP3, WMA, WAV, APE, FLAC, AAC
- Плей-лист
- Поддержка ID3-тегов
- Классификация музыки
- Поддержка текста песни
- 7 настроек эквалайзера (пользовательский эквалайзер)
- Воспроизведение видео в формате AVI(XviD)
- Просмотр изображений в форматах: JPG, BMP
- Слайд-шоу
- Отображение текстовых файлов в формате TXT
- Установка закладок в тексте
- Игра
- Диктофон (запись в формате WAV)
- Радиоприемник
- Автовыключение

**8 Подготовка к работе**

<span id="page-13-0"></span>Перед первым использованием полностью зарядите аккумуляторную батарею плеера.

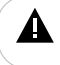

#### **ВНИМАНИЕ!**

Перед началом использования плеера внимательно ознакомьтесь с правилами эксплуатации аккумуляторной батареи (см. п. 6).

По достижении полного заряда аккумуляторной батареи зарядка автоматически прекращается.

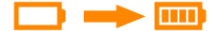

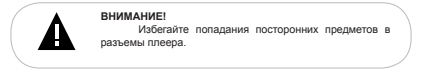

Для просмотра файлов с карты памяти поместите ее до упора в соответствующий разъем в корпусе плеера, как показано на рисунке.

Плеер поддерживает формат карт памяти - Secure Digital Card (microSD/SDHC).

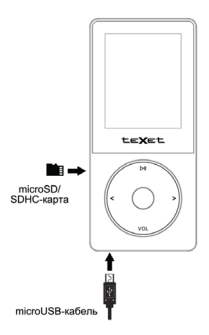

Для извлечения карты памяти слегка надавите на нее, карта легко выйдет из слота.

Для подключения плеера к персональному компьютеру (далее ПК) используйте стандартный microUSB-кабель (входит в комплект поставки). Подключите его сначала к компьютеру, а затем к плееру.

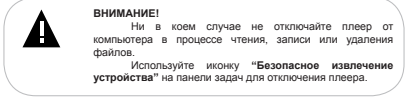

Для извлечения microUSB-кабеля аккуратно потяните его на себя, кабель легко отсоединится от плеера.

#### **9 Включение и выключение питания**

<span id="page-15-0"></span>Для включения питания плеера переведите переключатель включения/выключения питания вправо в положение **"ON"**, нажмите и удерживайте кнопку I. плеер включится.

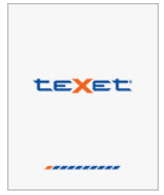

Для выключения питания плеера нажмите и удерживайте кнопку I еще раз, плеер выключится.

Для полного выключения питания плеера, если он не используется длительное время, переведите переключатель включения/выключения питания влево в положение **"OFF"**.

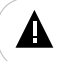

#### **ВНИМАНИЕ!**

Не используйте переключатель питания ON/OFF для прямого отключения питания плеера, т.к. это приведет к сбросу текущих настроек.

Если устройство не используется в течение 10 минут, то питание выключится автоматически. Установить время автоматического отключения питания при активном использовании плеера можно в пункте меню **"Опции"** - **"Время выключения"** (см. п. 19.7).

Для перезагрузки плеера переведите переключатель включения/выключения питания влево в положение **"OFF"** и повторите процедуру включения питания.

**10 Начало эксплуатации**

<span id="page-16-0"></span>Кнопки  $\langle \rangle$  служат для выбора пунктов меню: Музыка, Видео, Фото, Текст, Радио, Запись, Файлы, Игра, Опции.

Для входа в соответствующий раздел меню нажмите  $K$ нопку $\bullet$ .

Для выхода из разделов меню используйте кнопку **VOL.**

Для выхода в главное меню нажмите и несколько секунд удерживайте кнопку .

Для включения блокировки кнопок одновременно нажмите и несколько секунд удерживайте кнопки • и **DIL Символ** появится на дисплее. Блокировка включена.

Для снятия блокировки кнопок снова нажмите и несколько секунд удерживайте кнопки ● и **DII.** Символ ■ появится на дисплее. Блокировка выключена.

#### <span id="page-17-0"></span>**11 Воспроизведение аудио**

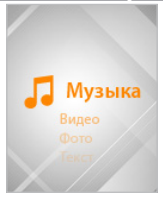

В этом режиме вы можете воспроизводить музыкальные файлы в форматах MP3, WMA, WAV, FLAC, APE, AAC и записи с микрофона в формате WAV. Нажмите и удерживайте кнопку для выхода в главное меню. При помощи кнопок  $\langle$  выберите пункт меню **"Музыка"**, для подтверждения выбора нажмите кнопку . Вы перейдете в меню раздела **"Музыка"**.

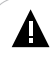

#### **ВНИМАНИЕ!**

Плеер поддерживает самые распространенные форматы аудиофайлов, тем не менее, перед началом использования убедитесь, что ваши файлы соответствуют перечню поддерживаемых форматов (см. п. 4).

## **11.1 Меню воспроизведения аудио**

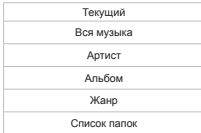

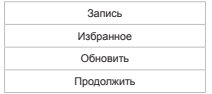

При помощи кнопок  $\langle \rangle$  выберите нужный пункт меню и нажмите кнопку . Для выхода из папок и разделов меню используйте кнопку **VOL**.

Для возврата в режим воспроизведения текущего аудиофайла выберите **"Текущий"** и нажмите кнопку .

Для просмотра списка всех музыкальных композиций, записанных в памяти плеера, выберите **"Вся музыка"** и нажмите кнопку .

Для просмотра списка всех музыкальных композиций, рассортированных по исполнителям, выберите **"Артист"** и нажмите кнопку ...

Для просмотра списка музыкальных композиций, рассортированных по альбомам, выберите **"Альбом"** и .<br>нажмите кнопку ●.

Для просмотра списка музыкальных композиций, рассортированных по музыкальным жанрам, выберите **"Жанр"** и нажмите кнопку $\bullet$ .

Для просмотра списка всех аудиофайлов и папок, хранящихся в памяти плеера или на подключенной microSDкарте, выберите **"Список папок"** и нажмите кнопку .

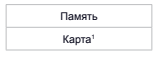

Выберите источник файлов и нажмите кнопку еще раз.

1 - Пункт **"Карта"** доступен только, если к плееру подключена карта microSD.

Для просмотра списка и воспроизведения записей, сделанных со встроенного микрофона, выберите **"Запись"** и нажмите кнопку  $\bullet$ .

Для просмотра списка избранных музыкальных композиций выберите **"Избранное"** и нажмите кнопку . Для внесения музыкальной композиции в список избранных файлов выберите ее в списке **"Вся музыка"/"Артист"/ "Альбом"/"Жанр"**, нажмите и 2 секунды удерживайте кнопку **VOL**.

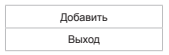

Для подтверждения кнопками / выберите **"Добавить"** и нажмите кнопку  $\bullet$ . Для отмены кнопками  $\Longleftrightarrow$  выберите **"Выход"** и нажмите кнопку .

Для удаления музыкальной композиции из списка избранных файлов в разделе **"Избранное"** выберите ее в списке файлов, нажмите и 2 секунды удерживайте кнопку **VOL**.

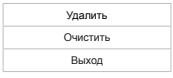

Лля подтверждения удаления кнопками  $\ll$  выберите **"Удалить"** и нажмите кнопку . Для удаления всех файлов из списка **"Избранное"** выберите **"Очистить"** и нажмите кнопку . Для отмены удаления файлов выберите **"Выход"** и нажмите  $<sub>KH</sub>$ опку  $<sub>•</sub>$ .</sub></sub>

Для обновления списка аудиофайлов, после удаления или загрузки новых файлов, выберите **"Обновить"** и нажмите  $<sub>KH</sub>$ опку  $<sub>•</sub>$ .</sub></sub>

<span id="page-20-0"></span>Для продолжения воспроизведения музыкальной композиции с того момента, на котором было отключено питание плеера, выберите **"Продолжить"** и нажмите кнопку .

Задать дополнительные настройки воспроизведения аудиофайлов можно в пункте главного меню **"Опции"- "Музыка"**.

## **11.2 Страница воспроизведения аудио**

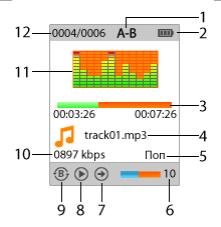

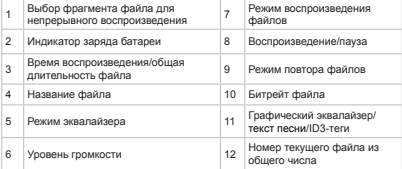

#### **11.3 Воспроизведение/пауза**

<span id="page-21-0"></span>Для паузы или возобновления воспроизведения файла используйте кнопку  $\triangleright$ II.

Для выбора фрагмента музыкальной композиции для непрерывного воспроизведения нажмите и 2 секунды удерживайте кнопку **VOL**, на странице появится символ **"А-"** - начало фрагмента выбрано. Для выбора окончания фрагмента еще раз нажмите и 2 секунды удерживайте кнопку **VOL**, на странице появится символ **"А-B"** - фрагмент выбран. Для отмены непрерывного воспроизведения отмеченного фрагмента нажмите и 2 секунды удерживайте кнопку **VOL** .

Плеер имеет функцию **"Текст песни"**, то есть возможность одновременного воспроизведения музыкальных и текстовых файлов (формат LRC). Для активации этой функции необходимо, чтобы музыкальная композиция и текстовый файл имели одинаковые имена и были сохранены в одной папке. Текстовый файл должен быть записан с использованием специальной кодировки и сохранен в формате \*.LRC. Отображение текста песни начнется автоматически.

Для смены информации (графический эквалайзер/ID3 теги/текст песни), выводимой на дисплей плеера в режиме воспроизведения, сначала нажмите VOL, а затем кнопку ...

<span id="page-22-0"></span>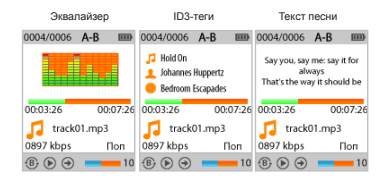

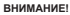

Если аудиофайл имеет текст в формате LRC, то переключение осуществляется между двумя режимами: текст песни и ID3-теги.

#### **11.4 Предыдущий/следующий аудиофайл, ускоренная перемотка**

Для перехода к следующему аудиофайлу, во время воспроизведения или паузы, нажмите кнопку > Для перехода к предыдущему аудиофайлу нажмите кнопку <. Для ускоренной перемотки вперед во время воспроизведения или паузы нажмите и удерживайте кнопку >. Для ускоренной перемотки назад нажмите и удерживайте кнопку  $\leq$ .

### **11.5 Регулировка громкости**

Во время воспроизведения аудиофайла нажмите кнопку **VOL** и при помощи кнопок </>
УСИ и при помощи кнопок </>
УСИ и необходимый уровень громкости.

#### <span id="page-23-0"></span>**12 Воспроизведение видео**

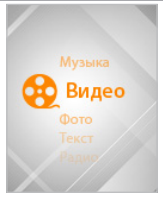

В этом режиме вы можете воспроизводить видеофайлы в формате AVI (XviD).

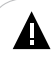

#### **ВНИМАНИЕ!**

Плеер поддерживает самый распространенный формат видеофайлов, тем не менее, перед началом использования убедитесь, что ваши файлы соответствуют перечню поддерживаемых форматов (см. п. 4).

Перед просмотром видеофайлов необходимо произвести их предварительную конвертацию при помощи видеоконвертера teXet.

Файл видеоконвертера записан в память вашего плеера. Вы также можете скачать видеоконвертер на нашем сайте **www.texet.ru** в разделе **"Поддержка" - "Загрузки"**.

Нажмите и удерживайте кнопку для выхода в главное меню. При помощи кнопок / выберите пункт меню **"Видео"**, для подтверждения выбора нажмите кнопку . Вы перейдете в меню раздела **"Видео"**.

## <span id="page-24-0"></span>**12.1 Выбор видеофайла**

Память

Карта<sup>2</sup>

Выберите источник файлов и нажмите кнопку .

Вы перейдете на страницу просмотра списка папок и видеофайлов, хранящихся на выбранном источнике памяти.

Для входа в папку с файлами или начала воспроизведения  $\phi$ файла при помощи кнопок  $\langle \rangle$  выберите папку или файл и нажмите кнопку  $\bullet$ .

Используйте кнопку **VOL** для выхода из папок.

**12.2 Страница воспроизведения видео**

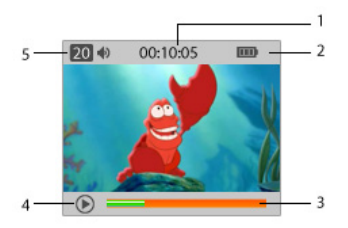

<sup>2 -</sup> Пункт **"Карта"** доступен только, если к плееру подключена карта microSD.

<span id="page-25-0"></span>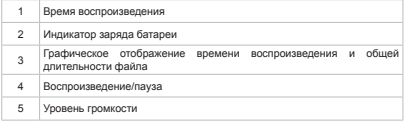

#### **12.3 Воспроизведение/пауза**

Для паузы/возобновления воспроизведения файла используйте кнопку  $>$ I.

## **12.4 Предыдущий/следующий видеофайл, ускоренная перемотка**

Для перехода к следующему видеофайлу нажмите кнопку >. Для перехода к предыдущему видеофайлу нажмите кнопку  $\leftarrow$ .

Для перемотки вперед во время воспроизведения или паузы нажмите и удерживайте кнопку >. Для перемотки назад нажмите и удерживайте кнопку  $\blacktriangle$ .

## **12.5 Регулировка громкости**

Во время воспроизведения видеофайла нажмите кнопку **VOL** и при помощи кнопок </> установите необходимый уровень громкости.

## **12.6 Видеоконвертер**

**"Конвертер видео teXet" -** это мощная и легкая в использовании программа для конвертирования видеофайлов.

Для воспроизведения видеофайлов на плеере их необходимо проконвертировать при помощи данного видеоконвертера.

Конвертер видео сохранен в памяти вашего плеера. Также скачать программу можно на сайте нашей компании **www.teXet.ru** в разделе **"Поддержка"- "Загрузки"**.

#### **Установка конвертера:**

**1.** После загрузки архива необходимо извлечь файлы с помощью архиватора, например, WinRAR.

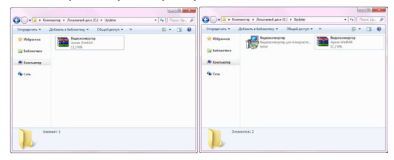

**2.** Запустите файл **setup.exe**. Нажмите **"Далее"**.Выберите папку для сохранения конвертера, нажмите **"Далее"** еще три раза, а затем нажмите **"Установить"** для начала процесса установки.

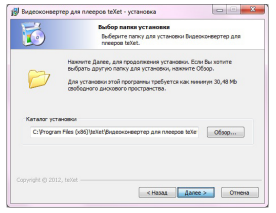

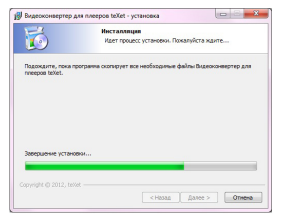

**3.** Установка конвертера завершена, нажмите **"Готово"**.

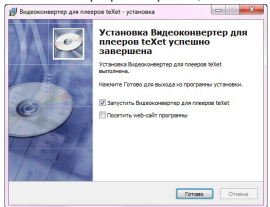

#### **Конвертации подлежат следующие форматы видео:**

- 1) Формат AVI: \*.avi
- 2) Формат Windows Media: \*.asf, \*.wmv
- 3) Формат MPEG: \*.mpg, \*.mpeg, \*.mp4
- 4) Формат real media player: \*.rm
- 5) Формат Mkv: \*.mkv
- 6) Формат DVD: \*.vob
- 7) Формат VCD: \*.dat

#### **Системные требования :**

Windows98, Windows Me, Windows2000, Windows XP, Windows Vista, Windows 7.

Media Player 9.0 или выше. DirectX 9.0 или выше. Пакет кодеков.

#### **Интерфейс программы:**

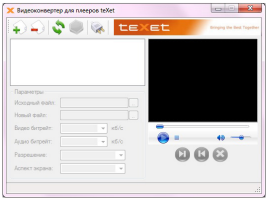

## **Конвертирование файлов:**

#### **1. Выбор файла для конвертации**

Нажмите кнопку **"Добавить видеофайл"** и выберите файл для конвертации. В строке **"Исходный файл"** появится путь к выбранному файлу. Если вы хотите проконвертировать несколько файлов, повторите данную операцию. В окне конвертера отображаются названия всех файлов, выбранных для конвертации.

Для удаления файла из списка файлов для конвертации выделите его в списке и нажмите кнопку **"Удалить видеофайл"**.

#### **2. Сохранение файла после конвертации**

В строке "**Новый файл"** автоматически прописывается путь и имя для сохранения файла после конвертации. Для выбора другой папки или имени для сохранения файла после конвертации нажмите кнопку **"Новый файл".** Укажите новый путь и новое имя файла. Повторите данную операцию для всех конвертируемых файлов.

#### **3. Настройка параметров конвертации**

Для настройки качества аудио и размера конвертируемого видеофайла установите необходимые значения в полях **"Видео битрейт"**, **"Аудио битрейт"**, **"Разрешение", "Аспект экрана"**.

#### **4. Выбор фрагмента видеофайла для конвертации**

Нажмите кнопку для начала воспроизведения выбранного видеофайла. Нажмите кнопку **Для выбора** начала фрагмента для конвертации, для выбора окончания фрагмента нажмите кнопку .

Начало фрагмента Окончание фрагмента

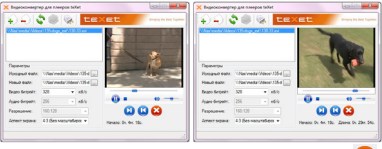

Для сброса выбранного фрагмента нажмите кнопку

#### **5. Конвертация**

Для начала процесса конвертации файлов нажмите кнопку **"Сконвертировать выбранные файлы"**. В нижней части окна конвертера будет отображаться процесс конвертации всех выбранных файлов.

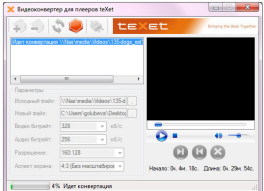

Для отмены конвертации файлов нажмите кнопку **"Остановить конвертацию"**.

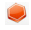

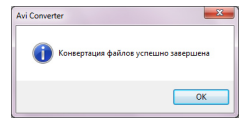

Нажмите кнопку **"Ок"**. Конвертация завершена.

Для выхода из программы используйте кнопку **"Выход из программы"**.

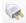

#### <span id="page-31-0"></span>**13 Фото**

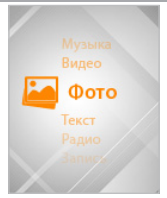

В этом режиме вы можете просматривать изображения в форматах JPG, BMP. Нажмите и удерживайте кнопку для выхода в главное меню. При помощи кнопок  $\langle/ \rangle$  выберите пункт меню **"Фото"**, для подтверждения выбора нажмите кнопку . Вы перейдете в меню раздела **"Фото"**.

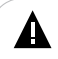

#### **ВНИМАНИЕ!**

Плеер поддерживает самые распространенные форматы изображений, тем не менее, перед началом использования убедитесь, что ваши файлы соответствуют перечню поддерживаемых форматов (см. п. 4).

## **13.1 Просмотр изображений**

Память

Карта<sup>3</sup>

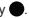

Выберите источник файлов и нажмите кнопку . Вы перейдете на страницу просмотра списка папок и изображений, хранящихся на выбранном источнике памяти.

<sup>3 -</sup> Пункт **"Карта"** доступен только, если к плееру подключена карта microSD.

<span id="page-32-0"></span>Для входа в папку с файлами или начала просмотра изображений при помощи кнопок  $\langle/ \rangle$  выберите папку или файл и нажмите кнопку $\spadesuit$ .

Используйте кнопку **VOL** для выхода из папок.

## **13.2 Управление изображениями**

Для перехода к предыдущему/следующему изображению используйте кнопки  $\langle \rangle$ 

Для начала/приостановки автоматического просмотра изображений в режиме слайд-шоу используйте кнопку . Задать скорость перехода к следующему изображению можно в пункте главного меню **"Опции"- "Слайд-шоу"- "Время"**.

## <span id="page-33-0"></span>**14 Текст**

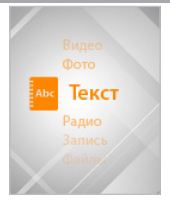

В этом режиме вы можете просматривать текстовые файлы в формате ТХТ. Нажмите и удерживайте кнопку для выхода в главное меню. При помощи кнопок  $\langle$  выберите пункт меню **"Текст"**, для подтверждения выбора нажмите кнопку . Вы перейдете в меню раздела **"Текст"**.

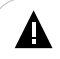

#### **ВНИМАНИЕ!**

Плеер поддерживает самый распространенный текстовый формат, тем не менее, перед началом использования убедитесь, что ваши файлы соответствуют перечню поддерживаемых форматов (см. п. 4).

#### **14.1 Просмотр текстовых файлов**

Память

Карта<sup>4</sup>

Выберите источник файлов и нажмите кнопку .

Вы перейдете на страницу просмотра списка папок и текстовых файлов, хранящихся на выбранном источнике памяти.

<sup>4 -</sup> Пункт **"Карта"** доступен только, если к плееру подключена карта microSD.

<span id="page-34-0"></span>Для входа в папку с файлами или начала просмотра текстового файла при помощи кнопок  $\langle/ \rangle$  выберите папку или файл и нажмите кнопку .

Используйте кнопку **VOL** для выхода из папок.

#### **14.2 Управление текстовыми файлами**

Для перехода к предыдущей/следующей текстовой  $c$ транице используйте кнопки  $\langle \rangle$  . Нажмите и удерживайте кнопку для ускоренной перемотки текста вперед.

Для начала/приостановки автоматического просмотра текстового файла используйте кнопку  $>$ . Задать скорость перехода к следующей текстовой странице можно в пункте главного меню **"Опции"-"Текст"-"Авто"**.

Для создания в тексте закладки выберите нужную страницу, нажмите и несколько секунд удерживайте кнопку **VOL**.

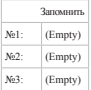

При помощи кнопок  $\Longleftrightarrow$  выберите номер строки, под которым необходимо сохранить закладку, и нажмите кнопку . Свободные строки памяти содержат надпись **"Empty"**. Закладка сохранена.

Для перехода к фрагменту текстового файла по сохраненной закладке нажмите кнопку **VOL**.

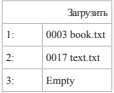

Выберите номер нужной закладки и нажмите кнопку .

Для выхода из режима просмотра текстового файла нажмите  $K$ нопку $\bigcirc$ .

## <span id="page-36-0"></span>**15 Радио**

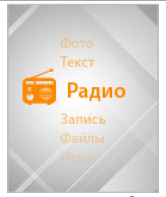

Нажмите и удерживайте кнопку ● для выхода в главное меню. При помощи кнопок / выберите пункт меню **"Радио"**, для подтверждения выбора нажмите кнопку . Вы перейдете на страницу радиоприемника.

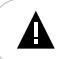

#### **ВНИМАНИЕ!**

В режиме **"Радио"** не отключайте наушники, так как они используются в качестве антенны.

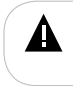

#### **ВНИМАНИЕ!**

Для улучшения качества радиосигнала во время трансляции отключайте подсветку дисплея. Настроить время автоматического отключения подсветки дисплея можно в пункте главного меню **"Опции"** - **"Дисплей"** - **"Время"**.

## <span id="page-37-0"></span>**15.1 Страница радиоприемника**

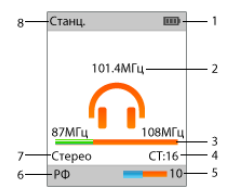

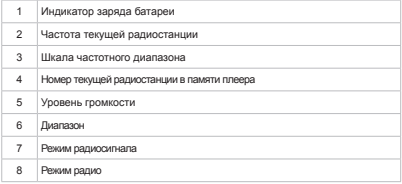

## **15.2 Настройки радиоприемника**

 На первой странице радиоприемника нажмите кнопку для входа в меню дополнительных настроек.

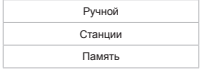

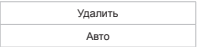

При помощи кнопок  $\langle \rangle$  выберите необходимый пункт меню.

Для поиска радиостанций вручную выберите **"Ручной"** и нажмите кнопку  $\bullet$ . Коротким нажатием кнопок  $\leftrightarrow$  выберите необходимую частоту или нажмите и удерживайте кнопки  $\langle$ / $\rangle$ для автоматического поиска ближайшей радиостанции.

Для переключения между сохраненными в памяти<br>радиостанциями во вспомогательном меню выберите во вспомогательном **"Станции"** и нажмите кнопку . Теперь переключение радиостанций можно осуществлять при помощи кнопок  $\langle\!\langle\rangle\!\rangle$ .

Для сохранения текущей радиостанции в память плеера нажмите кнопку • и во вспомогательном меню выберите **"Память"**.

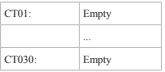

При помощи кнопок  $\langle \rangle$  выберите номер строки, под которым необходимо сохранить радиостанцию. Свободные строки памяти содержат надпись "Empty". Нажмите кнопку  $>$ II.

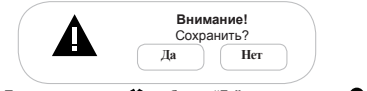

При помощи кнопок / выберите **"Да"** и нажмите кнопку . Радиостанция сохранена.

<span id="page-39-0"></span>Для удаления настройки радиостанции из памяти плеера выберите "Удалить" и нажмите кнопку **.** При помощи кнопок  $\langle$  выберите из списка радиостанцию, которую необходимо удалить, и нажмите кнопку **...** 

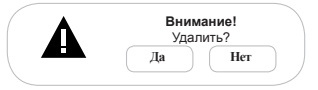

При помощи кнопок  $\langle/ \rangle$  выберите "Да" и нажмите кнопку ! Радиостанция удалена.

Для автоматического поиска радиостанций выберите **"Авто"** и нажмите кнопку . Плеер начнет поиск и автоматическое сохранение радиостанций по всему частотному диапазону. После завершения автопоиска используйте кнопки  $\langle$  для перехода к предыдущей или следующей станции. При выполнении автопоиска все сохраненные ранее настройки радиостанций будут удалены.

Для выхода из пунктов вспомогательного меню используйте  $K$ нопку $\bullet$ .

Задать дополнительные настройки работы радиоприемника можно в пункте главного меню **"Опции"-"Радио"**.

#### **15.3 Регулировка громкости**

 На странице радиоприемника нажмите кнопку **VOL** и при помощи кнопок  $\langle\!\!\langle\rangle\!\!\rangle$  установите необходимый уровень громкости.

## <span id="page-40-0"></span>**16 Запись**

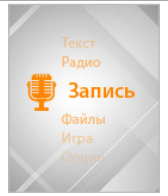

В этом режиме, используя встроенный микрофон, вы можете записывать звуковые файлы в формате WAV. Нажмите и удерживайте кнопку для выхода в главное меню. При помощи кнопок / выберите пункт меню **"Запись"**, для подтверждения выбора нажмите кнопку **.** Вы перейдете к режиму записи.

## **16.1 Страница записи**

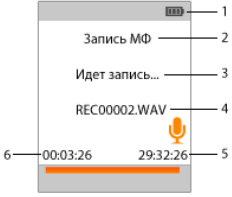

<span id="page-41-0"></span>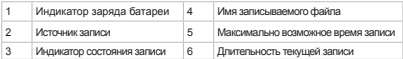

#### **16.2 Запись со встроенного микрофона**

Всем файлам, записываемым со встроенного микрофона, автоматически присваивается имя **REC\*\*\*\*\*.wav**, и записи сохраняются в папку **"VOICE"**.

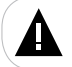

#### **ВНИМАНИЕ!**

Для улучшения качества записи не забывайте направлять встроенный микрофон в сторону источника звука.

Для начала/приостановки записи нажмите кнопку  $>$ I.

Нажмите кнопку • для окончания и сохранения записи в памяти плеера.

При отключении питания плеера во время записи, файл будет сохранен автоматически.

Прослушать и удалить созданные записи можно в разделе главного меню **"Файлы"** или **"Музыка"**.

Задать дополнительные настройки записи файлов можно в пункте главного меню **"Опции"-"Запись"**.

<span id="page-42-0"></span>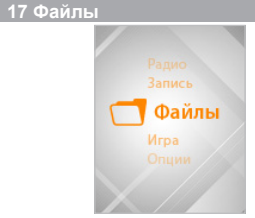

В этом режиме вы можете просматривать полный список файлов и папок, хранящихся в памяти плеера и на microSDкарте. Нажмите и удерживайте кнопку для выхода в главное меню. При помощи кнопок / выберите пункт меню **"Файлы"**, для подтверждения выбора нажмите кнопку .

## **17.1 Просмотр файлов**

Страница просмотра файлов:

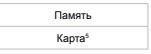

Выберите источник файлов и нажмите кнопку •. Вы перейдете на страницу просмотра файлов.

На странице просмотра файлов отображается полный список файлов и папок, хранящихся на выбранном источнике.

Для входа в папку выберите ее в списке и нажмите кнопку .

<sup>5 -</sup> Пункт **"Карта"** доступен только, если к плееру подключена карта microSD.

<span id="page-43-0"></span>Для просмотра файла выберите его в списке и нажмите кнопку . Управление воспроизведением файлов аналогично управлению файлами в соответствующих разделах.

Для выхода из режима просмотра нажмите кнопку • еще раз.

#### **17.2 Удаление файлов**

Для удаления файла выберите его в списке файлов, нажмите и удерживайте кнопку **VOL**.

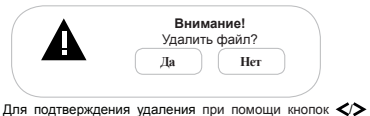

выберите **"Да"** и нажмите кнопку .

## <span id="page-44-0"></span>**18 Игра "Тетрис"**

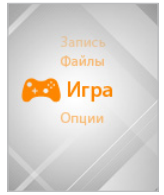

В этом режиме вы можете играть в **"Тетрис"**. Нажмите и удерживайте кнопку для выхода в главное меню. При помощи кнопок / выберите пункт меню **"Игра"**, для подтверждения выбора нажмите кнопку . Вы перейдете в режим игры.

Управление:

Кнопка NI - начало игры, пауза.

Кнопка • *короткое нажатие*: поворот фигуры: - *удержание*: выход из игры в главное меню.

Кнопка  $\leq$  - перемещение фигуры влево.

 $K$ нопка  $\triangleright$  - перемещение фигуры вправо.

Кнопка **VOL** - ускоренное падение фигуры.

## <span id="page-45-0"></span>**19 Опции**

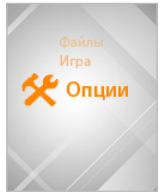

В этом режиме вы можете задавать дополнительные настройки работы плеера. Нажмите и удерживайте кнопку для выхода в главное меню. При помощи кнопок  $\langle$  выберите пункт меню **"Опции"**, для подтверждения выбора нажмите кнопку . Вы перейдете к режиму опций.

Меню **"Опций"**:

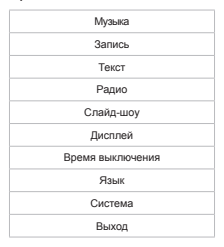

При помощи кнопок </> выберите пункт меню для

<span id="page-46-0"></span>изменения настроек. Нажмите кнопку для входа в выбранный

раздел. Используйте кнопку **VOL** для выхода из разделов.

Для выхода из режима настроек выберите **"Выход"** и нажмите кнопку .

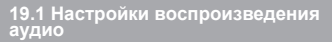

Для установки настроек воспроизведения аудиофайлов выберите **"Музыка"** и нажмите кнопку .

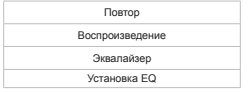

Для входа в пункты меню используйте кнопку •. для выхода - кнопку **VOL**.

Для установки режима повтора музыкальных композиций выберите **"Повтор"** и нажмите кнопку .

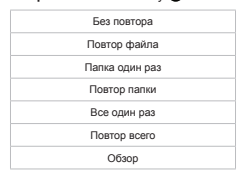

**"Без повтора"**- воспроизведение выбранного файла один раз. **"Повтор файла"**- непрерывное воспроизведение выбранного файла.

46

**"Папка один раз"**- воспроизведение всех файлов из текущей папки один раз.

**"Повтор папки"**- непрерывное воспроизведение всех файлов из текущей папки.

**"Все один раз"**- воспроизведение всех файлов из всех папок один раз.

**"Повтор всего"**- непрерывное воспроизведение всех файлов из всех папок.

**"Обзор"**- воспроизведение первых 10 секунд каждого музыкального файла один раз.

Выберите необходимый режим повтора и еще раз нажмите кнопку  $\bullet$ .

Для установки режима воспроизведения музыкальных композиций выберите **"Воспроизведение"** и нажмите  $K$ нопку  $\bullet$ .

По порядку

Случайно

**"По порядку"** – воспроизведение файлов по порядку.

**"Случайно"** – воспроизведение файлов в произвольном порядке.

Выберите необходимый режим воспроизведения и еще  $p$ аз нажмите кнопку $\bullet$ .

Для установки режима эквалайзера выберите **"Эквалайзер"** и нажмите кнопку .

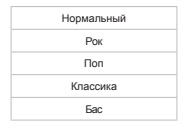

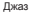

Пользовательский

<span id="page-48-0"></span>Выберите необходимый режим эквалайзера и еще раз нажмите кнопку  $\bullet$ .

Для настройки пользовательского эквалайзера выберите **"Установка EQ"** и нажмите кнопку .

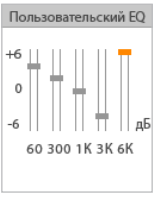

Для перемещения между полями настроек эквалайзера используйте кнопку **VOL**. Изменяйте значения полей при помощи кнопок  $\langle \rangle$ . Для сохранения заданных настроек пользовательского эквалайзера нажмите кнопку .

### **19.2 Настройки качества записи**

Для установки настроек качества записываемых файлов с использованием встроенного микрофона выберите **"Запись"** и нажмите кнопку $\bullet$ .

Качество

 $\overline{\Pi}$ ля входа в пункты меню используйте кнопку  $\bigcirc$  для выхода - кнопку **VOL**.

<span id="page-49-0"></span>Для установки качества записываемых файлов выберите **"Качество"** и нажмите кнопку .

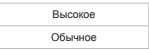

Выберите необходимое качество записи и еще раз нажмите кнопку  $\bullet$ .

#### **19.3 Настройки текста**

Для установки настроек режима автоматического просмотра текстовых файлов выберите **"Текст"** и нажмите  $K$ нопку $\bullet$ . Авто

Для входа в пункты меню используйте кнопку  $\bullet$ . для выхода - кнопку **VOL**.

Для установки временного интервала перехода к следующей странице в режиме автоматического просмотра текста выберите **"Авто"** и нажмите кнопку .

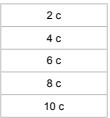

Выберите необходимый временной интервал и еще раз нажмите кнопку  $\bullet$ .

## **19.4 Настройки радио**

Для установки настроек работы радиоприемника выберите **"Радио"** и нажмите кнопку .

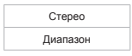

<span id="page-50-0"></span> $\overline{\Pi}$ пя входа в пункты меню используйте кнопку  $\bigcirc$  для выхода - кнопку **VOL**.

Для установки режима приема стереосигнала выберите **"Стерео"** и нажмите кнопку .

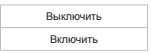

Выберите необходимый режим приема и еще раз нажмите кнопку .

Для установки диапазона радиоприемника выберите **"Диапазон"** и нажмите кнопку .

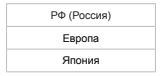

Выберите необходимый диапазон радиоприемника и еще  $p$ аз нажмите кнопку $\bullet$ .

#### **19.5 Настройки слайд-шоу**

Для установки настроек автоматического просмотра изображений в режиме слайд-шоу выберите **"Слайд-шоу"** и нажмите кнопку .

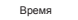

Для входа в пункты меню используйте кнопку  $\bullet$ , для выхода - кнопку **VOL**.

<span id="page-51-0"></span>Для установки временного интервала перехода к следующему изображению в режиме слайд-шоу выберите **"Время"** и нажмите кнопку .

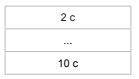

Выберите необходимый временной интервал и нажмите кнопку $\bullet$ .

## **19.6 Настройки дисплея**

Для установки настроек дисплея выберите **"Дисплей"** и нажмите кнопку

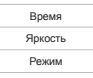

 $\overline{\Pi}$ пя входа в пункты меню используйте кнопку  $\bigcirc$  для выхода - кнопку **VOL**.

Для настройки времени подсветки дисплея выберите **"Время"** и нажмите кнопку .

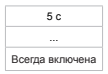

Выберите необходимую длительность подсветки и нажмите кнопку $\bullet$ .

Для настройки яркости дисплея выберите **"Яркость"** и нажмите кнопку  $\bullet$ .

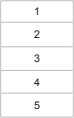

<span id="page-52-0"></span>Выберите необходимую яркость и нажмите кнопку

Для настройки режима подсветки дисплея выберите **"Режим"** и нажмите кнопку .

> Нормальный Экономичный

**"Нормальный" -** затемнение экрана.

**"Экономичный" -** полное отключение подсветки экрана.

Выберите необходимый режим и нажмите кнопку .

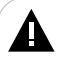

#### **ВНИМАНИЕ!**

При выборе экономичного режима подсветки дисплея, в момент отключения подсветки дисплея (в соответствии с установленным временем отключения) происходит блокировка кнопок плеера. Вернуться к нормальному режиму работы плеера можно, нажав кнопку .

## **19.7 Настройки выключения**

Для установки времени автоматического выключения питания плеера (таймер сна) выберите **"Время выключения"** и нажмите кнопку $\bullet$ .

Всегда включен

10 мин.

... 120 мин.

<span id="page-53-0"></span>Выберите необходимый временной интервал и нажмите кнопку .

#### **ВНИМАНИЕ!**

Заданное время отключения питания плеера доступно только при активном использовании плеера (воспроизведение аудио, видео, просмотр фото и т.д.). Если плеер не используется в течение 10 минут (при нормальном режиме работы дисплея), то питание будет выключено автоматически, вне зависимости от установленного значения.

#### **19.8 Язык меню**

Для изменения языка меню выберите **"Язык"** и нажмите кнопку . Выберите необходимый язык и нажмите кнопку еще раз.

## **19.9 Настройки системы**

Для настройки системы выберите **"Система"** и нажмите  $K$ нопку $\bullet$ .

Версия ПО

Обновление ПО

Сброс

Для просмотра информации о системе (версия ПО, объем памяти) выберите **"Версия ПО"** и нажмите кнопку . Подождите несколько секунд, информация появится на дисплее. Для выхода снова нажмите кнопку  $\bullet$ .

Для обновления программного обеспечения выберите **"Обновление ПО"** и нажмите кнопку . Далее следуйте инструкции по обновлению программного обеспечения.

Для восстановления заводских настроек системы выберите **"Сброс"** и нажмите кнопку .

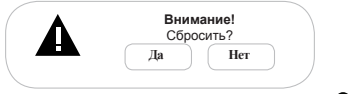

Для подтверждения выберите **"Да"** и нажмите кнопку .

#### <span id="page-55-0"></span>**20 Подключение к компьютеру**

#### **Системные требования:**

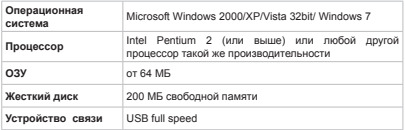

Подключите microUSB-кабель к компьютеру, а затем в соответствующий разъем плеера.

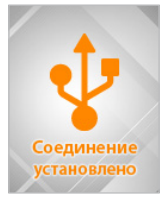

После подключения плеера к компьютеру, все операционные системы опознают его автоматически, и в папке **"Мой компьютер"** появятся доступные для запуска иконки **"T-55"** (внутренняя память) и **"Съемный диск"** (microSDкарта)**.**

<span id="page-56-0"></span>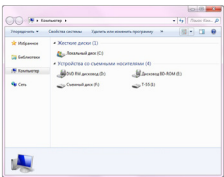

#### **20.1 Работа с документами**

В папке **"Мой компьютер"** дважды щелкните мышью по иконке плеера **"T-55"**.

Использовать съемный диск плеера можно точно так же, как и обычное USB-устройство для хранения данных. Можно создавать и удалять папки, копировать файлы с компьютера на плеер и обратно, переименовывать файлы, записанные на плеере.

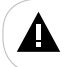

#### **ВНИМАНИЕ!**

Загружать файлы в плеер необходимо один за другим, последовательно. Не используйте многопоточное копирование (несколько параллельных процессов).

#### **20.2 Отключение от компьютера**

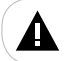

#### **ВНИМАНИЕ!**

Отключайте плеер от компьютера только после завершения передачи данных.

Для отключения плеера от компьютера воспользуйтесь следующими указаниями:

1. Шелкните левой кнопкой мыши на значок расположенный на панели задач.

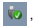

<span id="page-57-0"></span>2. Нажмите на строку появившегося меню **"Извлечь"**.

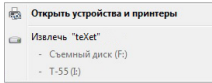

Теперь плеер может быть безопасно отключен от компьютера.

> **П** Оборудование может быть извлечено  $\frac{1}{2}$  Х Tanana uzenoñeren "Rannamaraura uzendizen ann **TERP SOVET SUIT SECOND PROGRAM** CONSIGNOUS IN VOLUMENTARY

#### **20.3 Форматирование**

В окне **"Мой компьютер"** щелкните правой кнопкой мыши на значок **"T-55"** и в появившемся меню выберите **"Форматировать..."**.

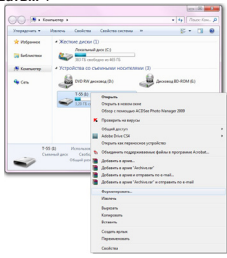

В появившемся окне нажмите кнопку **"Начать"** для начала форматирования.

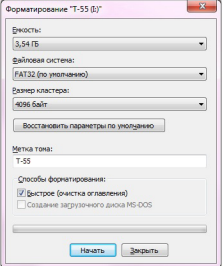

Плеер нужно форматировать в следующих ситуациях:

1. В процессе воспроизведения возникают проблемы, которые вы не можете устранить после прочтения раздела **"Возможные неисправности и методы их устранения"**.

2. Невозможно удалить, проиграть или записать файлы или папки, в документах потеряны данные.

**ПРИМЕЧАНИЕ!**

Не форматируйте плеер слишком часто, поскольку это наносит устройству вред.

## <span id="page-59-0"></span>**21 Возможные неисправности и методы их устранения**

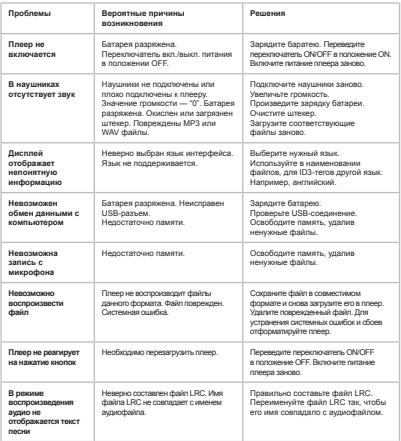

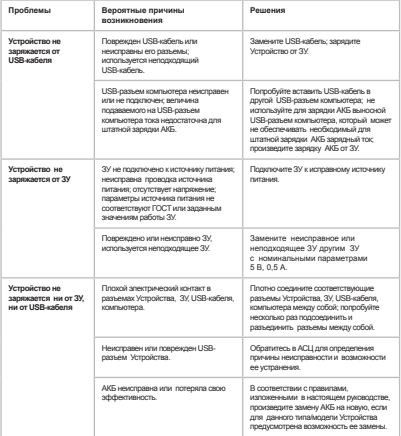

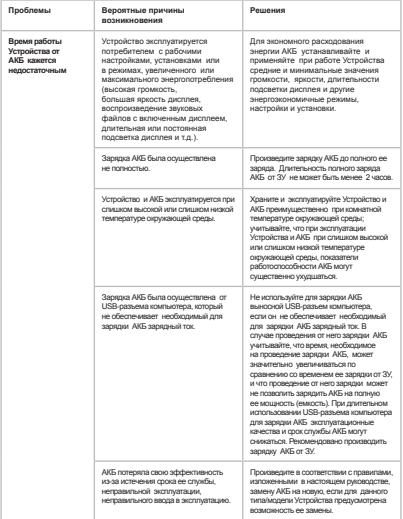

#### <span id="page-62-0"></span>**22 Условия транспортирования и хранения**

Плеер в упакованном виде может транспортироваться в крытых транспортных средствах любого вида при температуре от минус 25 ºС до плюс 35 ºС, с защитой его от непосредственного воздействия атмосферных осадков, солнечного излучения и механических повреждений.